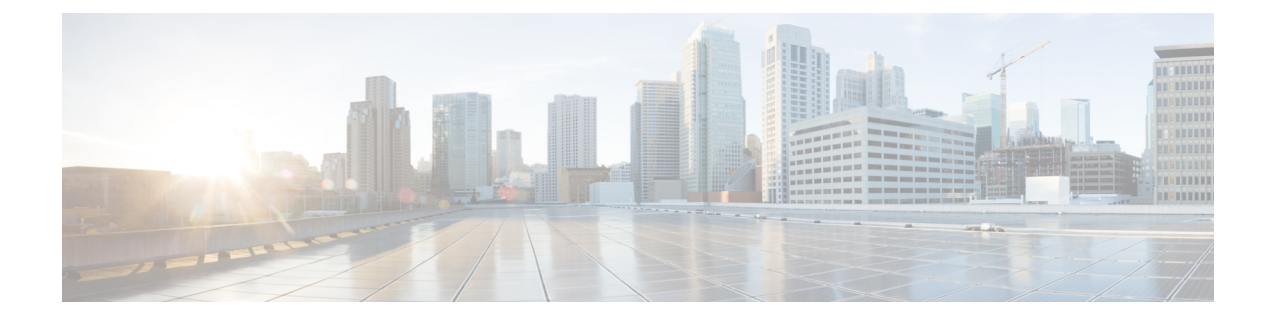

# **Basic Systems Configuration**

- Feature [Summary](#page-0-0) and Revision History, on page 1
- [Overview,](#page-0-1) on page 1
- Adding a [System,](#page-1-0) on page 2

## <span id="page-0-0"></span>**Feature Summary and Revision History**

### **Summary Data**

### **Table 1: Summary Data**

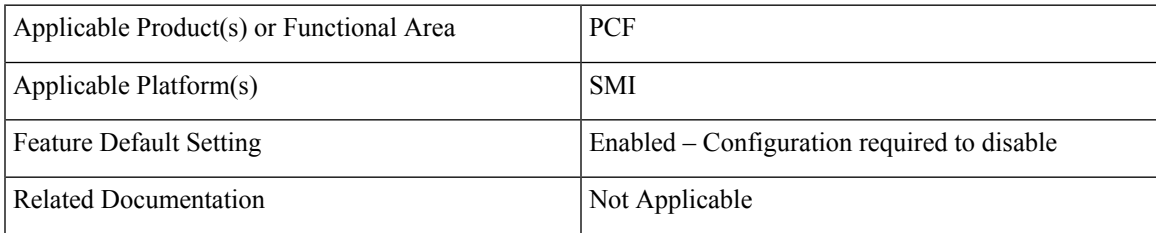

### <span id="page-0-1"></span>**Revision History**

### **Table 2: Revision History**

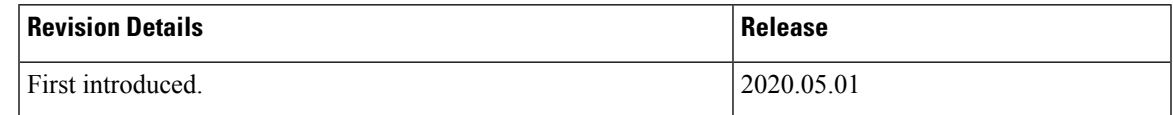

## **Overview**

The PCF provides the Policy Builder as an interface for policy management. Policies translate a Service Provider's business rules into actionable, logical processing methods that the PCF enforces on the network.

The PCF provides some standard base policies that creates a starting point for customization to suit a Service Provider's specific business rules.

## <span id="page-1-0"></span>**Adding a System**

This section describes how to add a system.

After installation, use this procedure to set up your Policy Builder by using an example populated with default data. You can change anything that does not apply to your deployment.

- **1.** Click the **Reference Data** tab, and then click the **Systems** node to display the **Systems** tree.
- **2.** Click **System...** under **Create Child:** to open the **System** pane on the right side.
- **3.** Fill in the **Name** field, and provide a description of this system. Enter the rest of the parameters based on your network requirements.

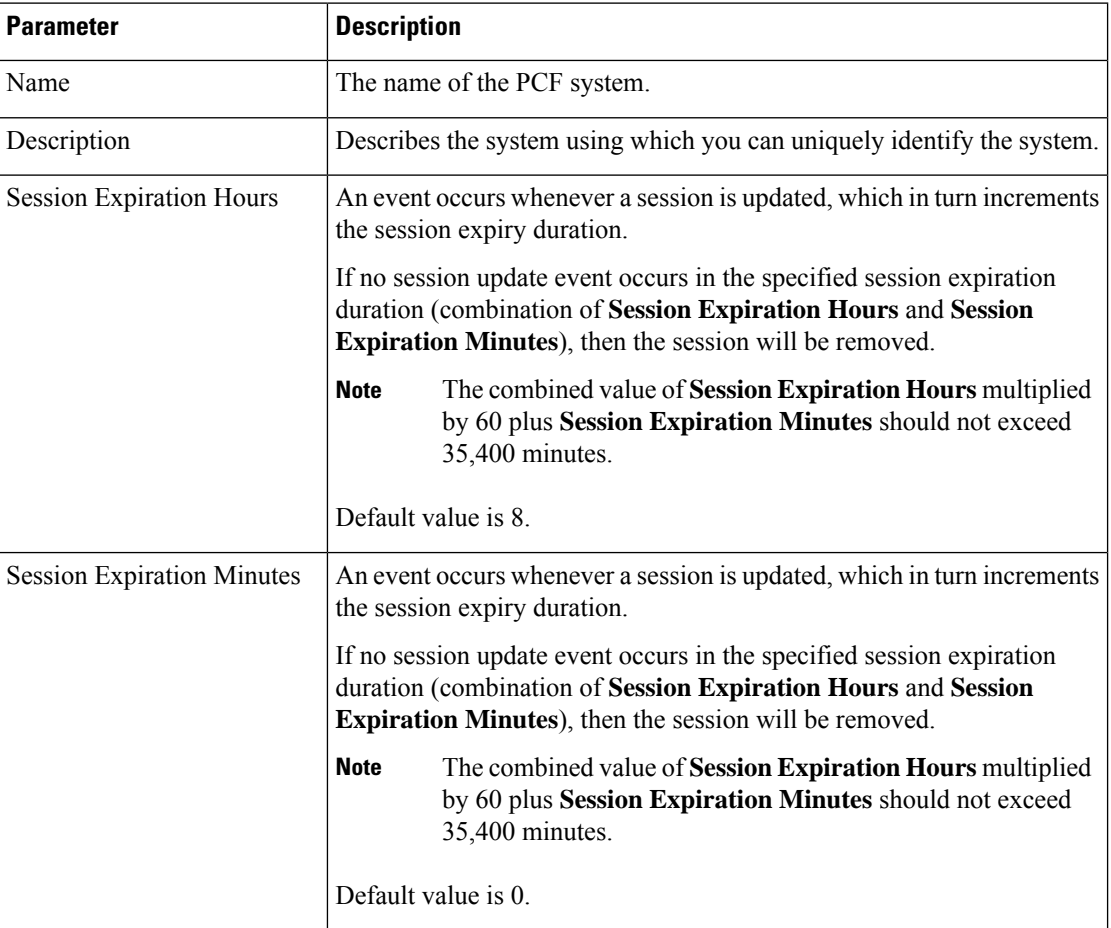

### **Table 3: System Parameters**